## **MOODLE ACCESS AT-A-GLANCE**

# CALIFORNIA ASSESSMENT OF STUDENT PERFORMANCE AND PROGRESS (CAASPP) TEST ADMINISTRATOR TUTORIAL

## LEA CAASPP COORDINATORS

## LEA CAASPP coordinators must obtain and distribute the appropriate Moodle Enrollment Keys to test administrators to allow them access to the Moodle courses.

- 1 Refer to the CAASPP Test Administrator Tutorial email to obtain an access code for the CAASPP-ELPAC Administration and Scoring Training (AST) website.
- 2 Access the AST website and enter the access code.
- 3 To obtain the Moodle Enrollment Keys, select the [CAASPP Moodle Training Site] button.
- 4 Use the CAASPP Test Administrator Moodle Template Letter (optional) to distribute the appropriate Moodle Enrollment Keys to CAASPP test administrators.

### **CAASPP TEST ADMINISTRATORS**

#### Test administrators must complete the required tutorial segments prior to administering any tests.

- 1 Receive a Moodle Enrollment Key from your LEA CAASPP coordinator.
- 2 Log on to the Moodle Training Site and select the Test Administrator Tutorial for General Assessments.
- 3 Select the Test Administrator Tutorial.
- 4 Complete each section within the course to receive your certificate(s) of completion.
- 5 The certificates are emailed to the test administrator.
- 6 The LEA CAASPP coordinator and test site coordinator can also confirm your completion status by accessing the LEA Moodle Account Reporting feature.

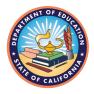

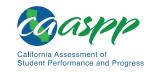

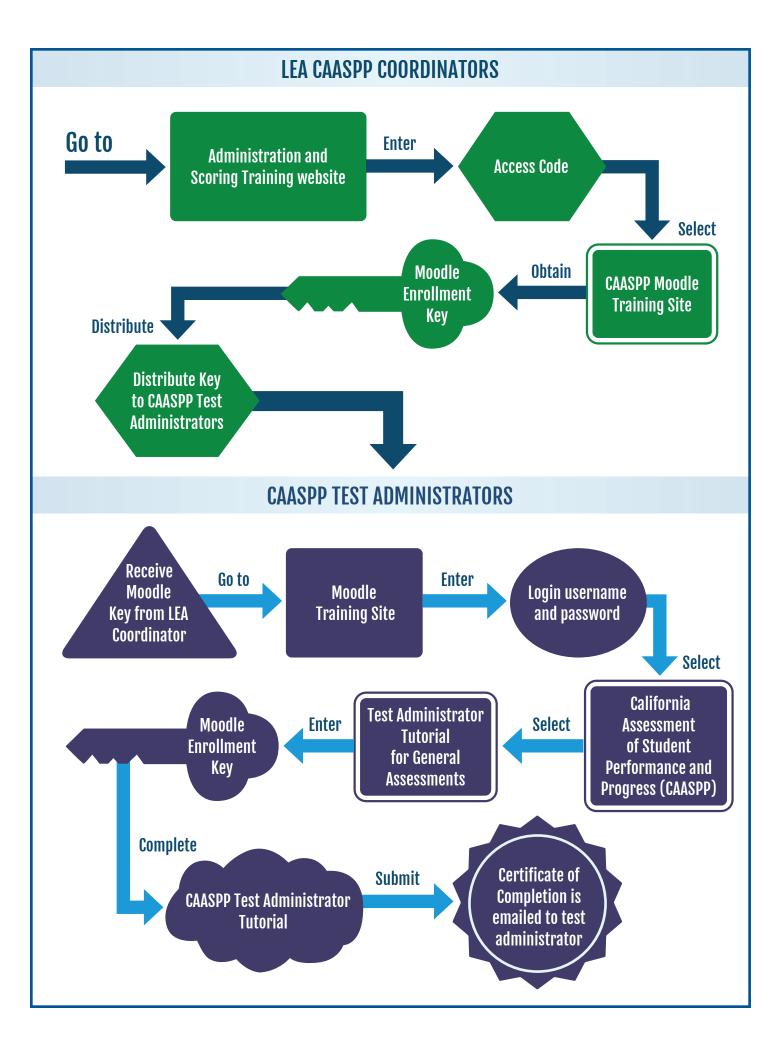